# edmodo

## **EXTRAORDINARIO DE INGLÉS 4-JULIO 2022 with Mr. LICEA**

I'm using **Edmodo** in my class to keep everyone updated! I'll use it to share important notes, assignments and more. It's free and it takes under a minute to sign up! Learn how to get started below.

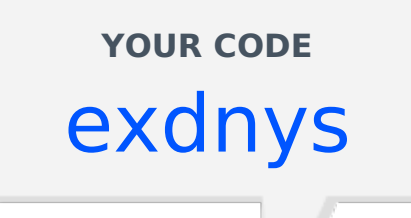

#### **Instructions for Students Instructions for Parents**

- Visit https://new.edmodo.com **1.** using your smartphone or computer.
- Click or tap "Get Started as a **2.** Student."
- Follow the instructions on your **3.** screen. Use your class code: **exdnys**.

- Visit https://new.edmodo.com **1.** using your smartphone or computer.
- Click or tap "Get Started as a **2.** Parent."
- Follow the instructions to create **3.** an account.
- When prompted, enter your **4.** student's Parent Code. Parent Code can be found on the bottom left corner of the student's home page (https://new.edmodo.com).

### **Download the Edmodo app**

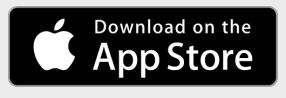

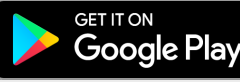

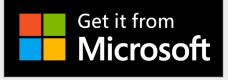